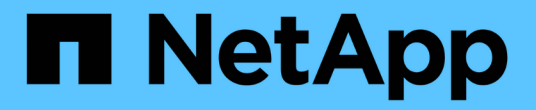

## 重設**SnapReserve**選項

Snapdrive for Unix

NetApp October 04, 2023

This PDF was generated from https://docs.netapp.com/zh-tw/snapdriveunix/aix/task\_resetting\_the\_snap\_reserve\_option\_on\_the\_storage\_system.html on October 04, 2023. Always check docs.netapp.com for the latest.

# 目錄

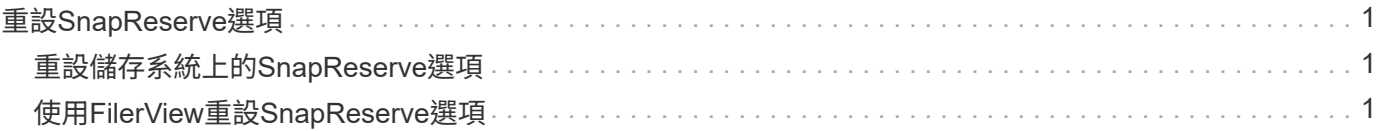

# <span id="page-2-0"></span>重設**SnapReserve**選項

在光纖通道(FC)或網際網路小型電腦系統介面(iSCSI)環境中使用Data ONTAP 時、 您應該將包含SnapDrive UNIX LUN之用的所有儲存系統磁碟區的「nap Reserve」(快照 保留)選項重設為零。

根據預設Data ONTAP 、適用於歇歇歇的選項是20%。

### <span id="page-2-1"></span>重設儲存系統上的**SnapReserve**選項

在光纖通道或網際網路小型電腦系統介面(iSCSI)環境中使用Data ONTAP 時、您應該將 儲存系統的「nap Reserve」(快照保留)選項重設為零、以便進行磁碟區最佳化。

步驟

- 1. 從主機或儲存系統主控台執行「telnet」命令、即可存取儲存系統。
- 2. 輸入下列命令:

'快照保留\_vol\_name 0 \*

「vol\_name\_」是您要設定「nap Reserve」選項的磁碟區名稱。

#### <span id="page-2-2"></span>使用**FilerView**重設**SnapReserve**選項

在FC或iSCSI環境中使用Data ONTAP 支援功能時、您應該使用FilerView將SnapReserve 選項重設為0%。

步驟

- 1. 開啟FilerView工作階段至儲存系統、以保留要變更其「nap Reserve」設定的磁碟區。
- 2. 從FilerView主頁瀏覽至\* Volumes **>** Snapshot **>** Configure \*。
- 3. 在「\* Volume 」 ( Volume \*) 欄位中、選取要變更其「nap Reserve」 (快照保留) 設定的Volume。
- 4. 在\* Snapshot Reserve(快照保留)\*字段中輸入0。
- 5. 按一下「 \* 套用 \* 」。

#### 版權資訊

Copyright © 2023 NetApp, Inc. 版權所有。台灣印製。非經版權所有人事先書面同意,不得將本受版權保護文件 的任何部分以任何形式或任何方法(圖形、電子或機械)重製,包括影印、錄影、錄音或儲存至電子檢索系統 中。

由 NetApp 版權資料衍伸之軟體必須遵守下列授權和免責聲明:

此軟體以 NETAPP「原樣」提供,不含任何明示或暗示的擔保,包括但不限於有關適售性或特定目的適用性之 擔保,特此聲明。於任何情況下,就任何已造成或基於任何理論上責任之直接性、間接性、附隨性、特殊性、懲 罰性或衍生性損害(包括但不限於替代商品或服務之採購;使用、資料或利潤上的損失;或企業營運中斷),無 論是在使用此軟體時以任何方式所產生的契約、嚴格責任或侵權行為(包括疏忽或其他)等方面,NetApp 概不 負責,即使已被告知有前述損害存在之可能性亦然。

NetApp 保留隨時變更本文所述之任何產品的權利,恕不另行通知。NetApp 不承擔因使用本文所述之產品而產 生的責任或義務,除非明確經過 NetApp 書面同意。使用或購買此產品並不會在依據任何專利權、商標權或任何 其他 NetApp 智慧財產權的情況下轉讓授權。

本手冊所述之產品受到一項(含)以上的美國專利、國外專利或申請中專利所保障。

有限權利說明:政府機關的使用、複製或公開揭露須受 DFARS 252.227-7013(2014 年 2 月)和 FAR 52.227-19(2007 年 12 月)中的「技術資料權利 - 非商業項目」條款 (b)(3) 小段所述之限制。

此處所含屬於商業產品和 / 或商業服務(如 FAR 2.101 所定義)的資料均為 NetApp, Inc. 所有。根據本協議提 供的所有 NetApp 技術資料和電腦軟體皆屬於商業性質,並且完全由私人出資開發。 美國政府對於該資料具有 非專屬、非轉讓、非轉授權、全球性、有限且不可撤銷的使用權限,僅限於美國政府為傳輸此資料所訂合約所允 許之範圍,並基於履行該合約之目的方可使用。除非本文另有規定,否則未經 NetApp Inc. 事前書面許可,不得 逕行使用、揭露、重製、修改、履行或展示該資料。美國政府授予國防部之許可權利,僅適用於 DFARS 條款 252.227-7015(b) (2014年2月) 所述權利。

商標資訊

NETAPP、NETAPP 標誌及 <http://www.netapp.com/TM> 所列之標章均為 NetApp, Inc. 的商標。文中所涉及的所 有其他公司或產品名稱,均為其各自所有者的商標,不得侵犯。